## **Battery Balancer demo webapp**

## Introduction

With the Battery Balancer demo webapp you can demonstrate on your phone or tablet how the battery balancer works. There are two sliders on side of the screen. With these you can create an off balance battery system. Use them to create an unbalanced battery bank. As soon as you release the slider, balancer will react within its specification according to the data-sheet. The leds will react accordingly.

http://www.victronenergy.nl/upload/documents/Datasheet-Battery-Balancer-EN.pdf

By following below instructions, the web-app can be saved to your phone: easy to find with an icon and it will also work when not connected to the internet.

## Steps to install it as a web-app

Below screenshots have been made with an iPhone. The procedure is the same for Android and Windows phones and tablets.

Steps (see images below)

- 1. Visit http://bb-demo.victronenergy.com in your mobile-browser (safari).
- 2. Select the share/export-icon.
- 3. Select 'Add to home screen'.
- 4. Select 'Add' when the battery-balancer-icon is visible.
- 5. Start the app at least one's when online to download it.

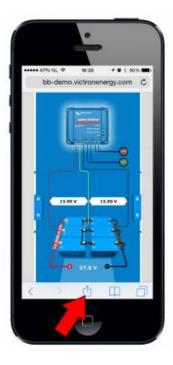

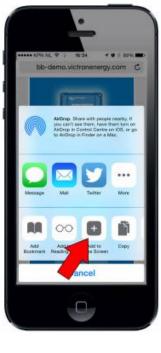

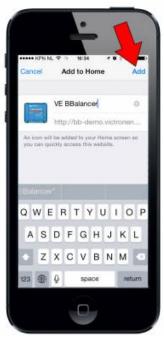

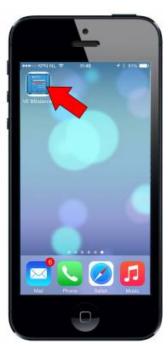

## **DISQUS**

~~DISQUS~~

From:

https://www.victronenergy.com/live/ - Victron Energy

Permanent link:

https://www.victronenergy.com/live/battery\_balancer\_demo\_webapp?rev=1425485996

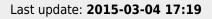

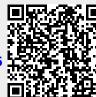